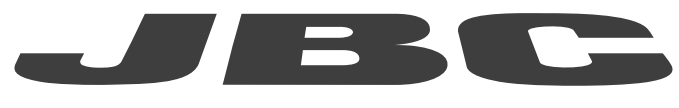

## www.jbctools.com

## COMMUNICATION PROTOCOL

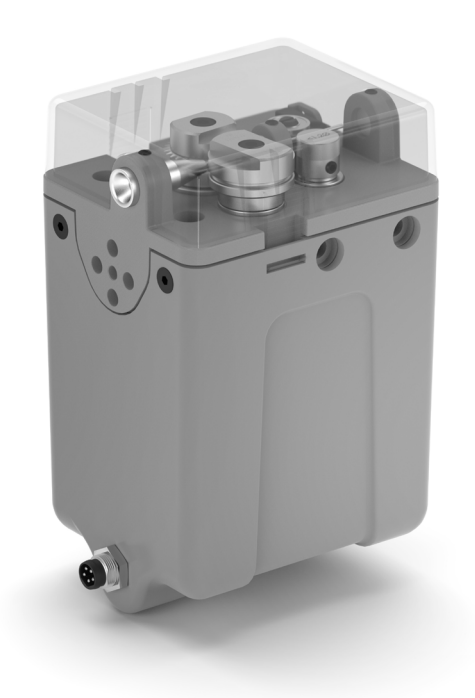

# Solder Feeder for Robot SFR

## SFR Communication Protocol

This communication protocol was developed to use JBC devices, such as the Solder Feeder (SFR), in automated soldering processes. It allows communication between the SFR and a robot (PC or PLC).

The protocol is divided into the following 3 layers:

- PHL: Physical Layer
- DLL: Data Link Layer
- **APL:** Application Layer (depends on device model)

## Physical Layer (PHL)

- SFR-A and SFR-B can be connected by a five-pin communications cable. (Ref. 0020261).
- Serial communication type is RS-232, configured as 19200 bps, eight (8) data bits, no (N) parity bit and one (1) stop bit (19200-8N1).
- The Communication Connector provides "switch" input and power supply.
- Power communication input requires 24Vdc, 1.5A, while the switch input can be pulled to 0V or 24V to activate the feeding process.

*Communications Connector SFR-A*

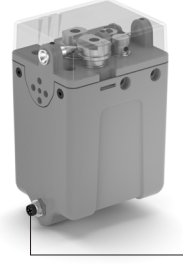

*Communications Connector SFR-B*

- See the following pin distribution:

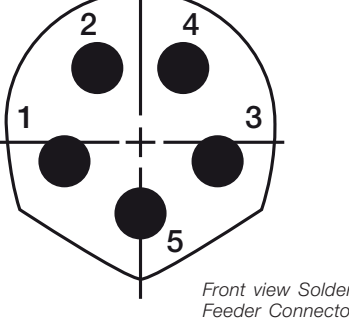

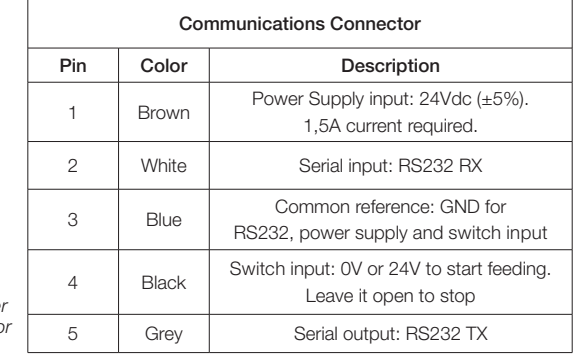

- Switch input is intended for no serial connection mode but relay or transistor digital output. Digital output from the PLC to the switch input can be PNP or NPN style, as well as a relay contact.

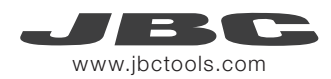

## Data Link Layer (DLL)

The frame format is shown in the tables below. By factory settings, communications are made with addresses, but they can be disabled using W-SAD command. Depending on the command used, the Data Field\* is not necessary.

#### Frame without address

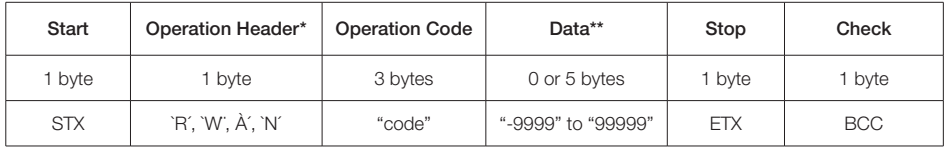

#### Frame with address (factory default)

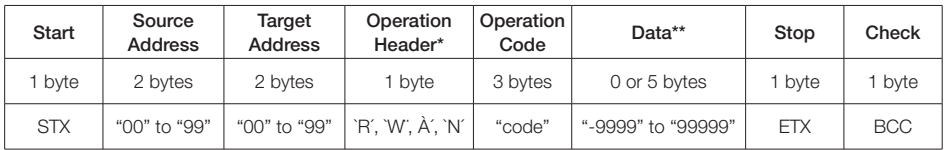

#### *\*Operation Header options:*

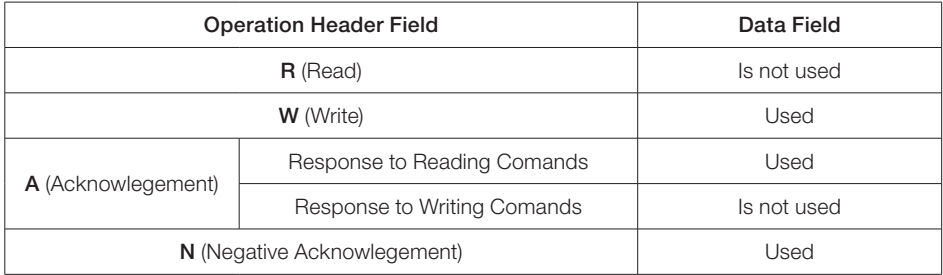

*\*\*In case of Negative Acknowledgement, the Data Field contains one of the following Error Values:*

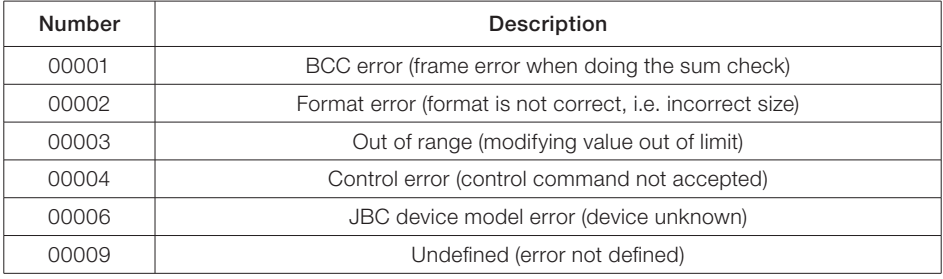

#### Frame Fields

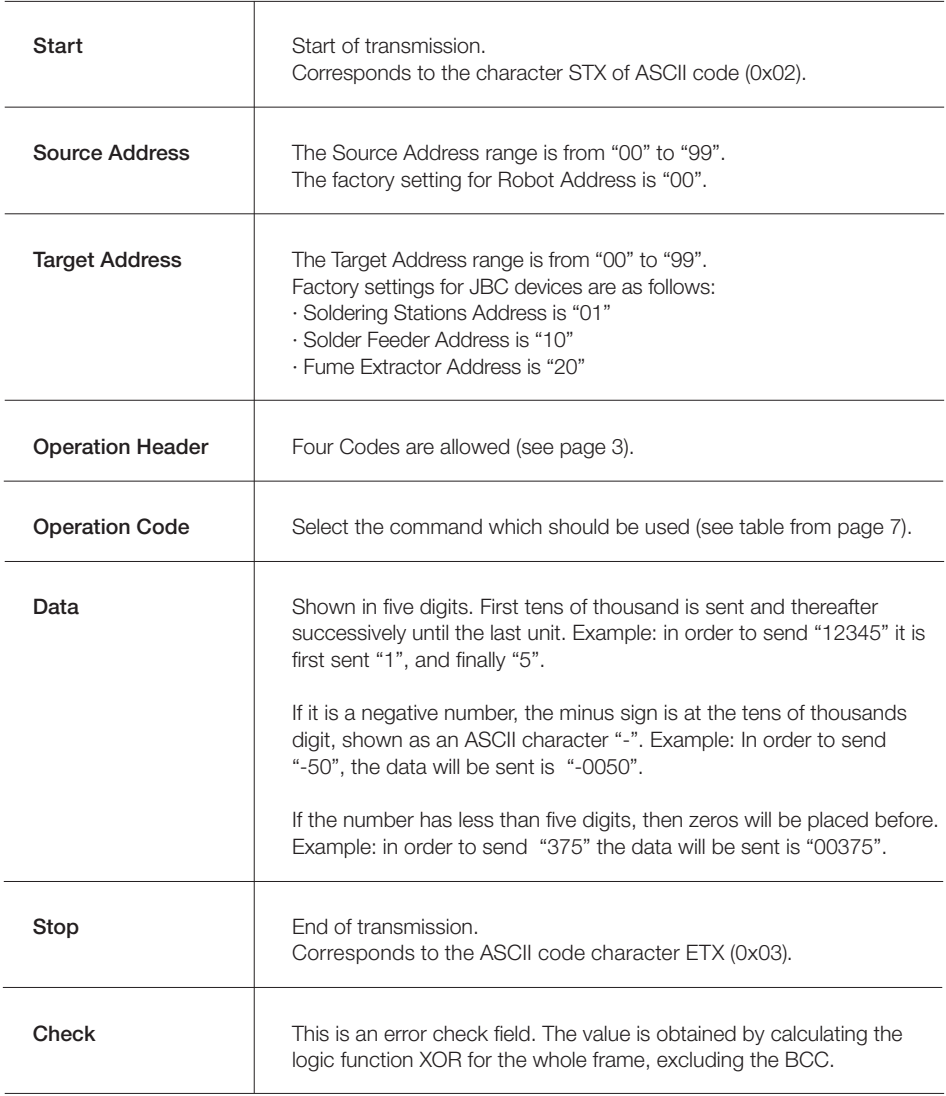

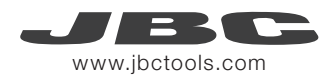

#### Frame Reception

The Robot sends an Command Frame to the JBC device. This information is send to the Application Layer (APL). The Command Frame obtained from the robot is correct if it has the correct length and "starts with STX + finishes with ETX + correct BCC".

The JBC device will send a Response Frame. In the case of a Response Frame with errors, the Robot determines the number of consecutive Command Frames send to the JBC device. If the Robot receives a Response Frame with errors, it cannot be resend by the JBC device.

The JBC device does not expect ACK/NAK from the Robot.

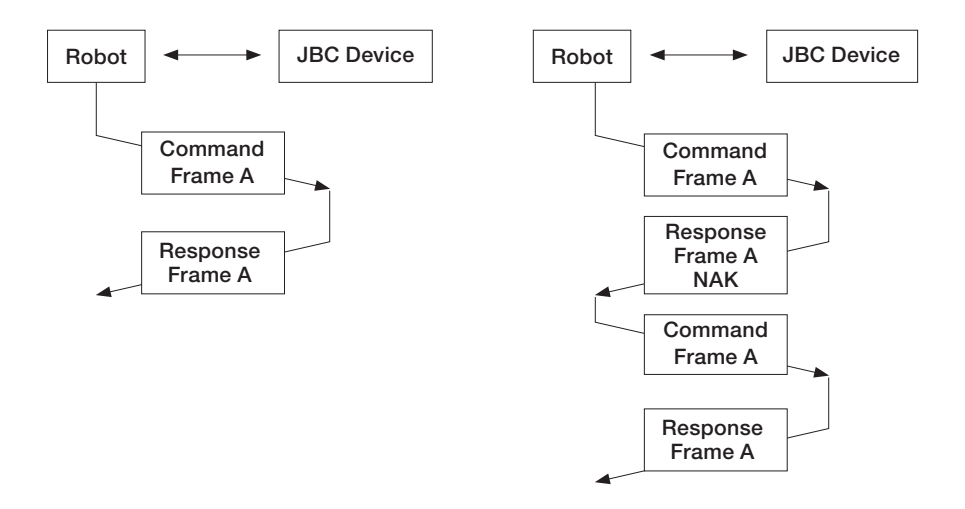

## Application Layer (APL)

#### Commands

(Operation Header + Operation Code)

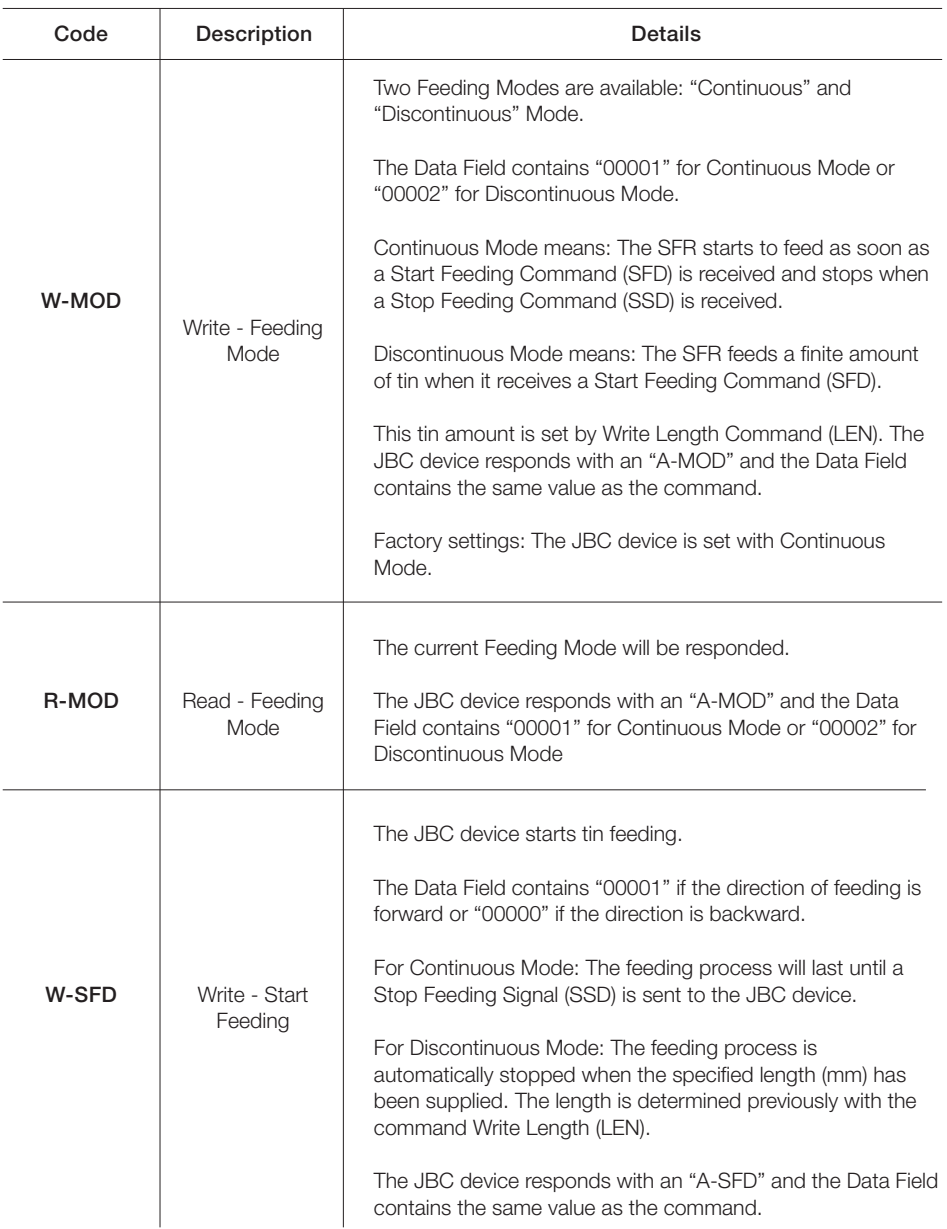

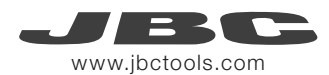

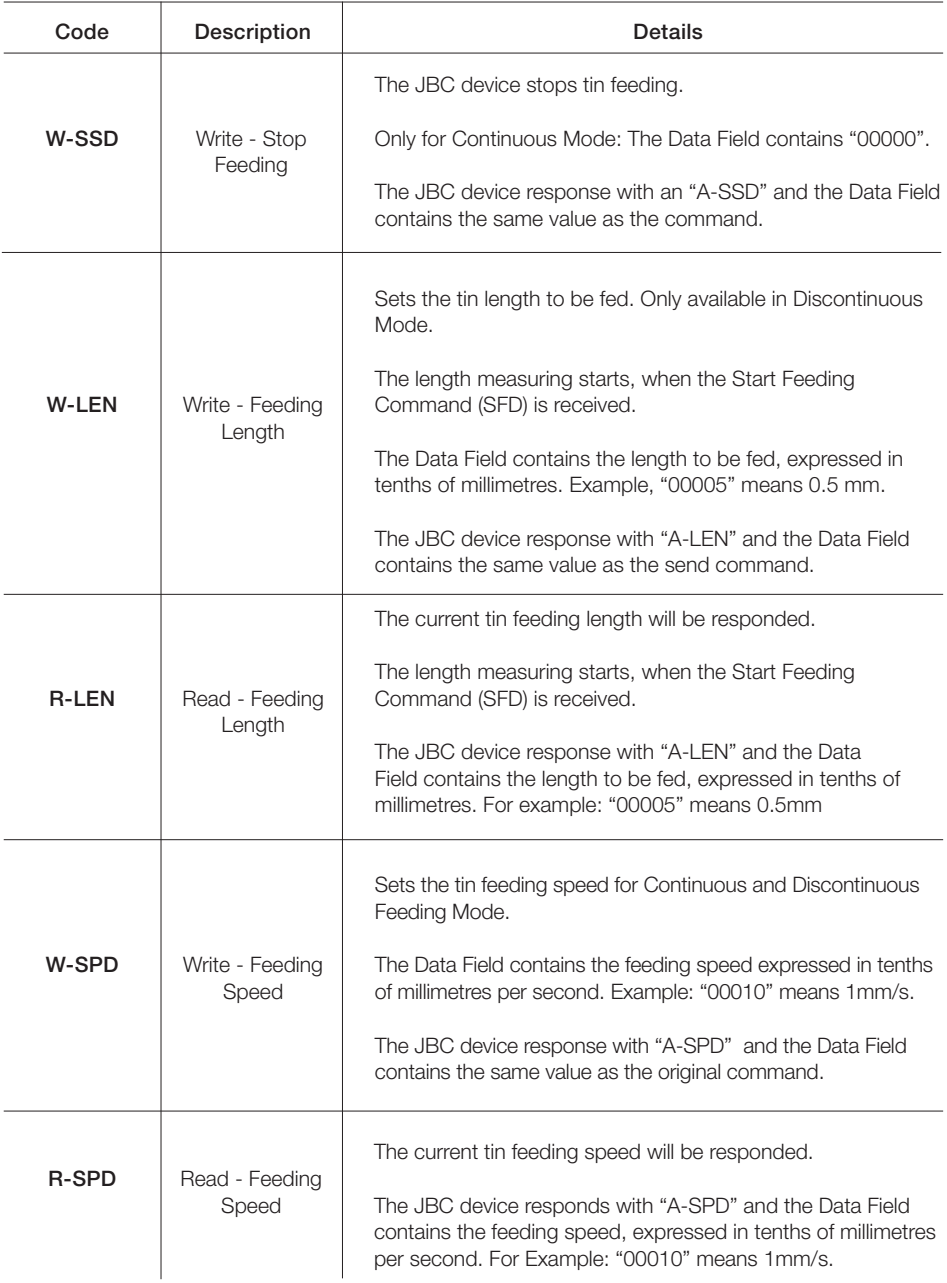

![](_page_7_Picture_143.jpeg)

![](_page_8_Picture_0.jpeg)

![](_page_8_Picture_165.jpeg)

![](_page_9_Picture_144.jpeg)

![](_page_10_Picture_0.jpeg)

![](_page_10_Picture_119.jpeg)

#### Factory Settings

Communication configuration: 19200 - 8N1 With Addresses: Trarget Address: 10 Source Address: 10

Feeding Settings: Continuous Mode and speed 10mm/s (changing to Discontinuous Mode: speed 10mm/s and lenght 20mm)

Wire Thickness: Default 0 for diameter <= 0.8mm

#### Examples Communication Frames for SFR

Frame with addresses - Wire Lenght Command

Source: 00; Target :10; Command: W-LEN; SFR Lenght Setting: 20 mm.

![](_page_11_Picture_185.jpeg)

Sending code: 0230303130574C454E30303230300322

#### Frame without addresses - Wire Lenght Command

Command: W-LEN; SFR Lenght Setting: 20 mm.

![](_page_11_Picture_186.jpeg)

Sending code: 02574C454E30303230300323

![](_page_12_Picture_0.jpeg)

## Notes

![](_page_12_Picture_13.jpeg)

![](_page_13_Picture_10.jpeg)

![](_page_14_Picture_0.jpeg)

### Notes Notes

![](_page_14_Picture_15.jpeg)

![](_page_15_Picture_0.jpeg)

www.jbctools.com